راهنماي ثبت نام بدون آزمون مقطع کارشناسی ارشد دانشگاه زنجان

راهنماي ثبت نام بدون آزمون )استعدادهاي درخشان( دانشگاه زنجان سال  $1499$ 

راهنماي ثبت نام بدون آزمون مقطع کارشناسی ارشد دانشگاه زنجان

داوطلب گرامی براي ثبت نام مراحل زير را به ترتيب انجام دهيد

به سيستم گلستان دانشگاه زنجان به آدرس <mark>http://golestan.znu.ac.ir وارد و بر روی</mark> گزينه ورود به سيستم کليك نماييد

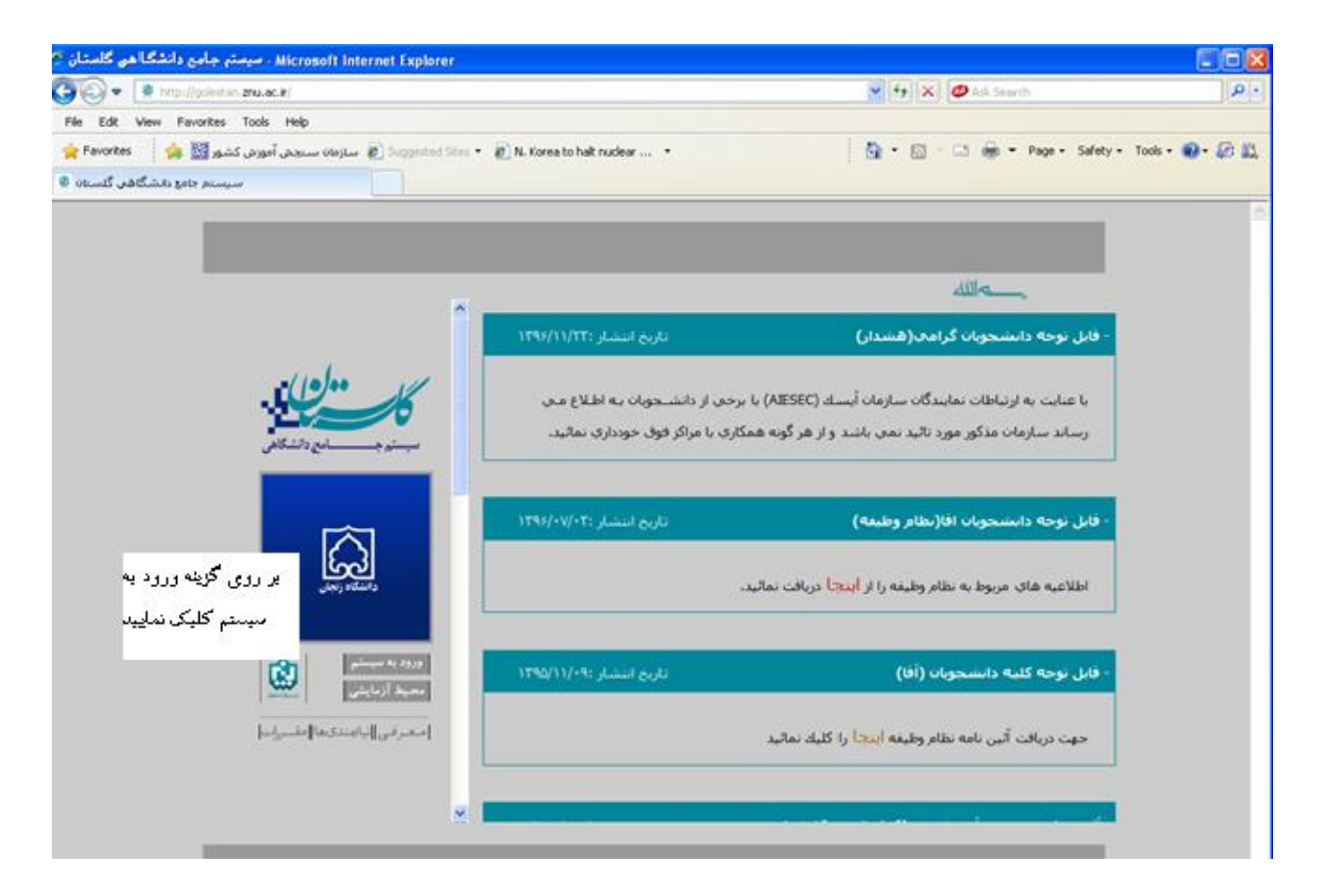

با ورود به صفحه بعدي کد امنيتی از شما خواسته می شود، لذا کد ظاهر شده را در کادر مربوط وارد نماييد و بر روي دکمه "ارسال" کليك نماييد

لطفا کد مقابل ر<mark>ا</mark> وارد و ارسال نمایید ارسال

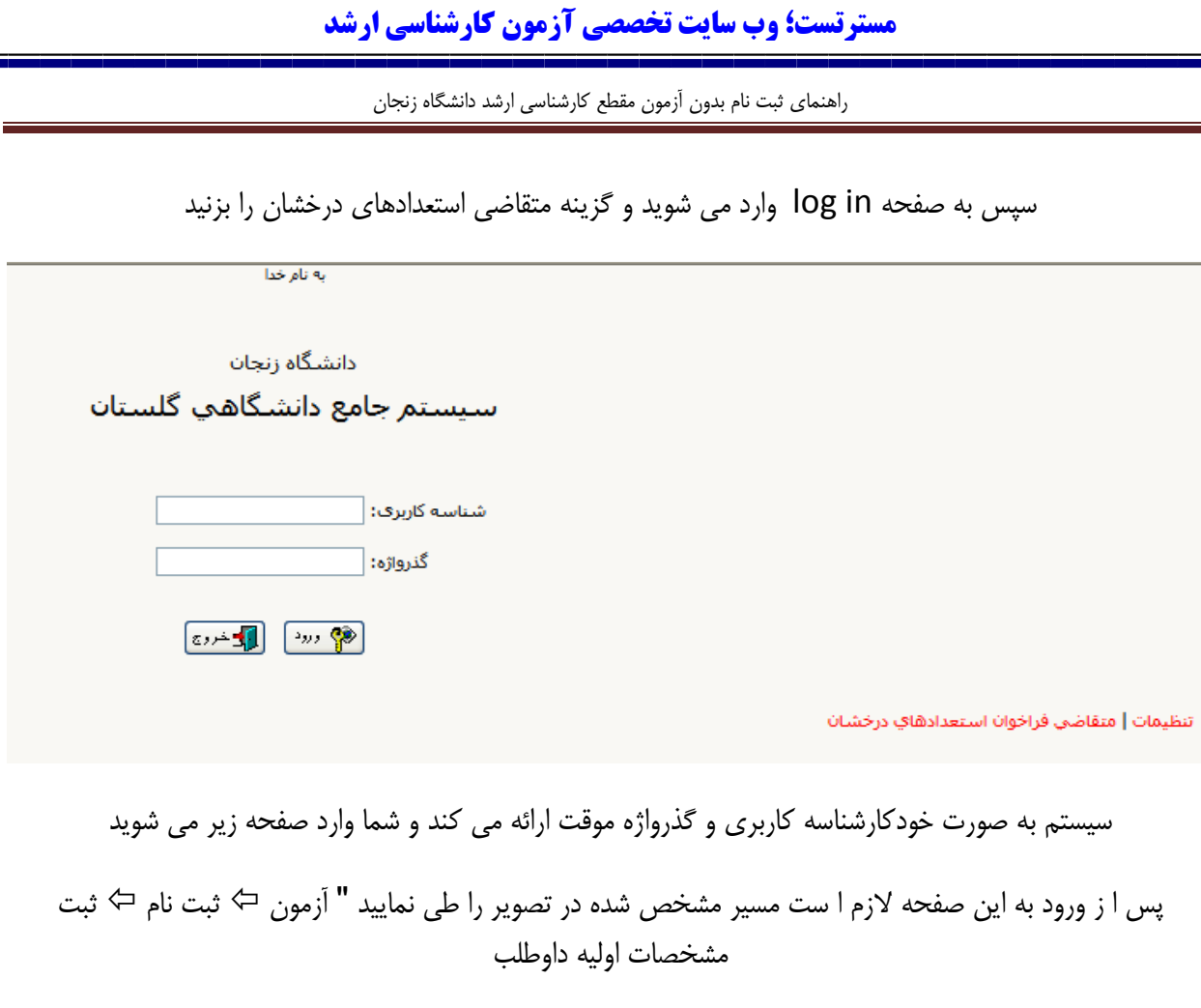

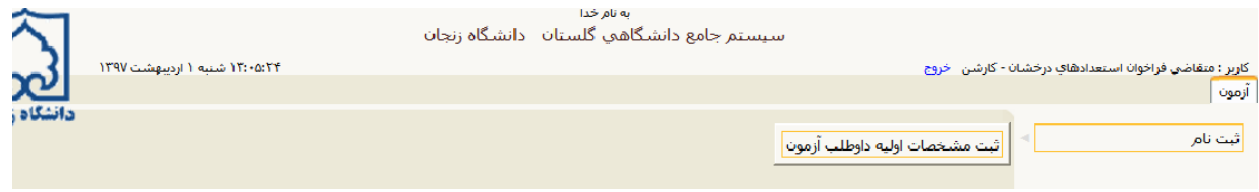

در اين قسمت الزم است کليه اطالعات مربوطه را وارد نموده و بر روي گزينه "ثبت موقت مشخصات داوطلب"کليك نماييد. در اين صفحه داوطلب به فراخور مقطعی که شرکت کرده کارشناسی ارشد و يا دکتري را انتخاب می نمايد و سپس شماره پرونده داوطلب درج شده توسط سيستم در قسمت مربوطه ، "شناسه کاربري" و "گذرواژه" را بايد براي ادامه مراحل ثبت نام به يادداشت نماييد

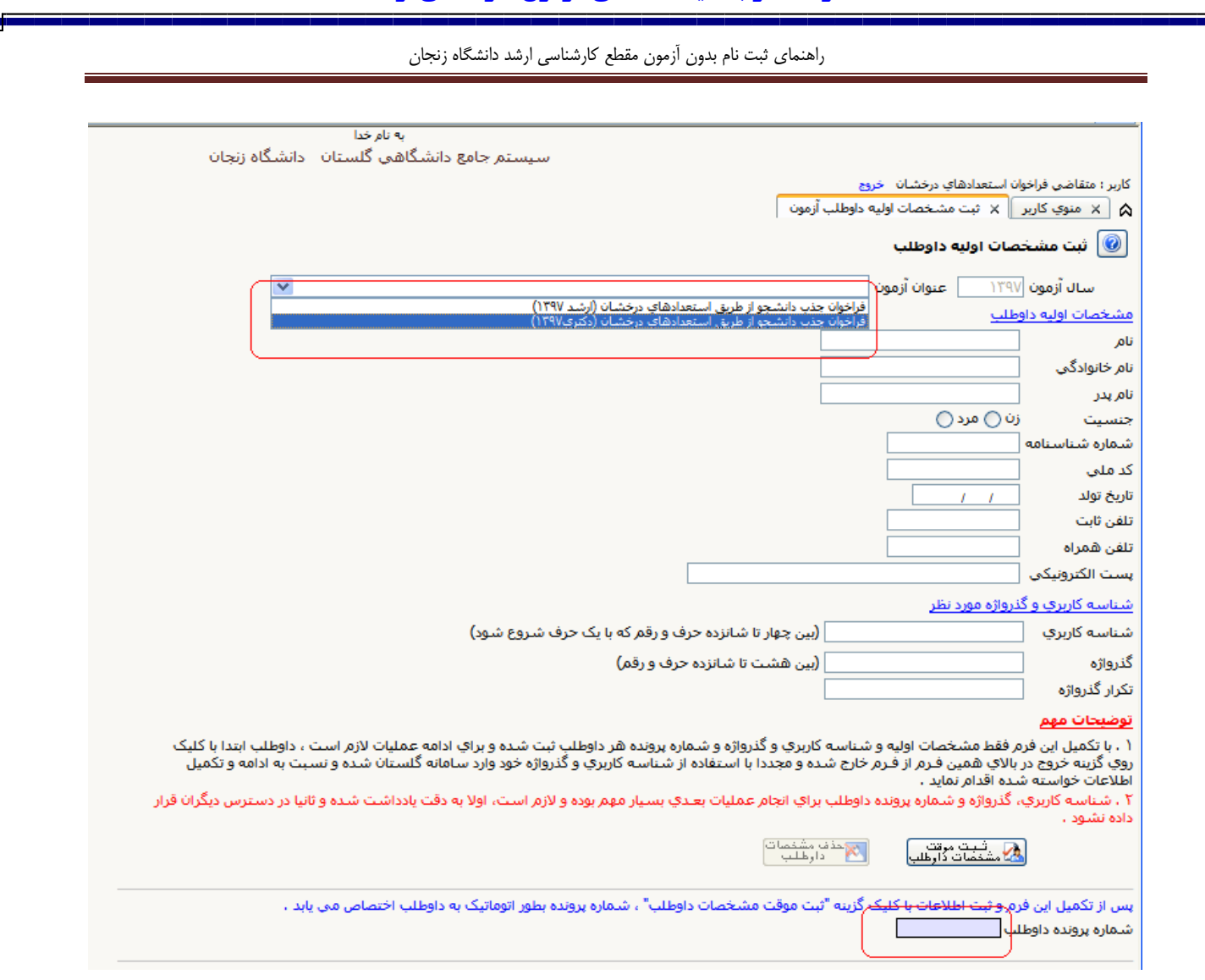

پس از دريارفت شماره پرونده براي ادامه ثبت نام الزم است بر روي گزينه"خروج"مشاهده شده در باالي صفحه کليك نماييد. سپس مجدداً با استفاده از گزينه "ورود به سيستم"و درج کد نمايش داده شده و با استفاده از شناسه کاربري و گذرواژه تعريف شده توسط داوطلب به سيستم وارد شويد

راهنماي ثبت نام بدون آزمون مقطع کارشناسی ارشد دانشگاه زنجان

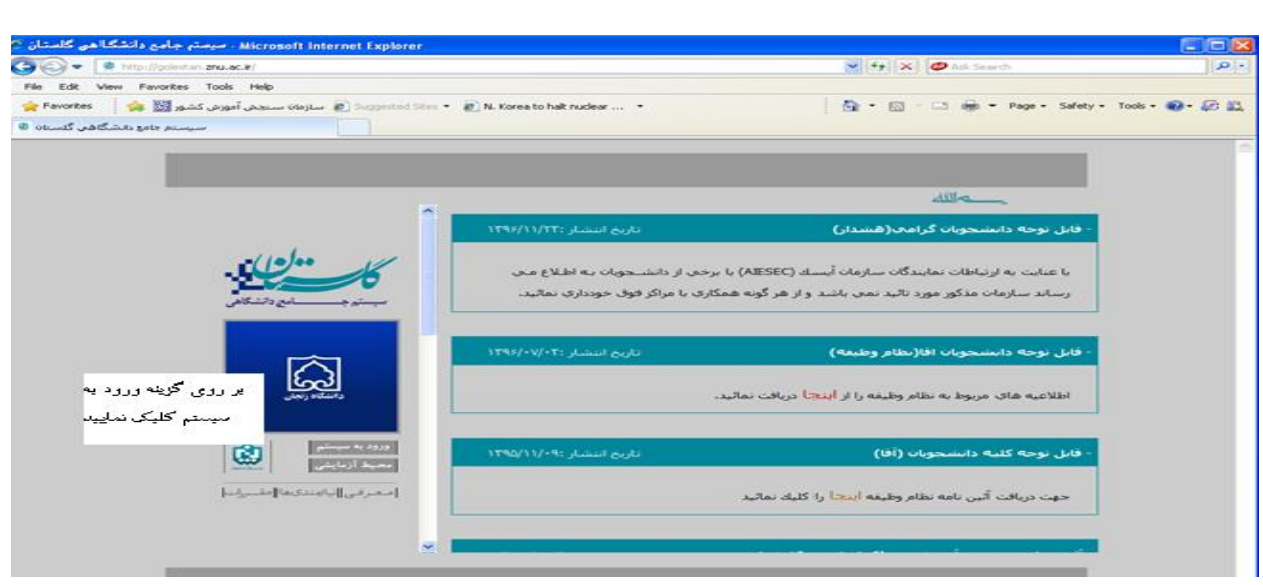

پس از ورود به سيستم مراحل زير را ادامه دهيد

ر به نام خدا

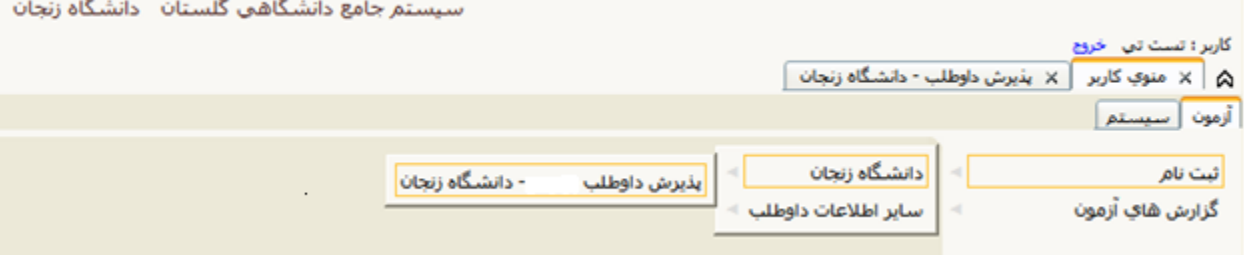

در اين مرحله گزينه هاي انتخاب را کليك کرده و مدارك خواسته شده را بارگذاري کنيد

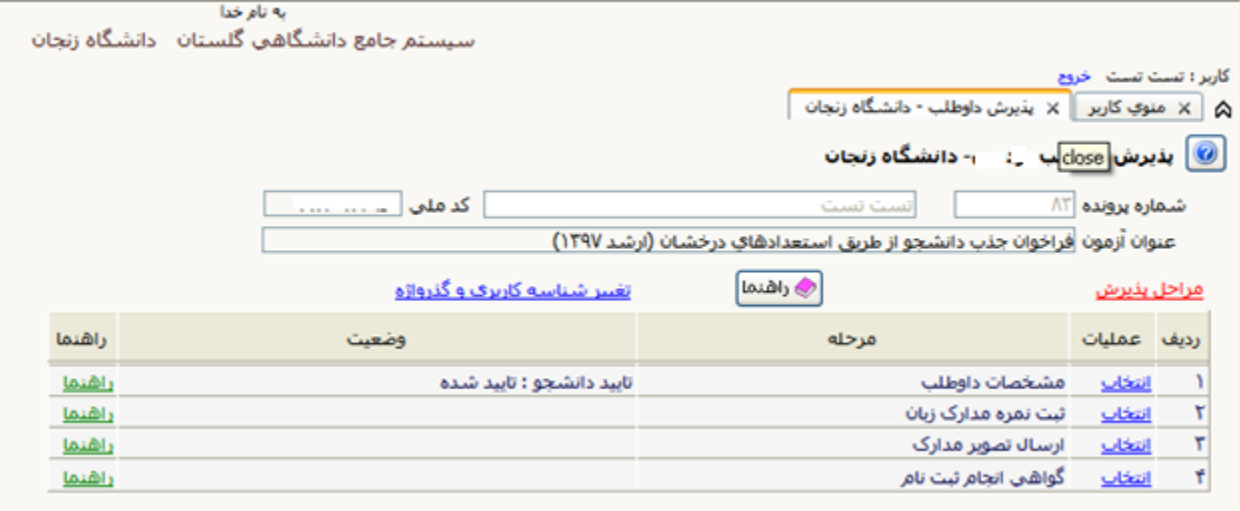

**دفتر استعدادهاي درخشان دانشگاه زنجان** 5

# **آخرین اخبار و اطلاعات کارشناسی ارشد در وب سایت مسترتست**

راهنماي ثبت نام بدون آزمون مقطع کارشناسی ارشد دانشگاه زنجان

ابتدا با کليك بر روي گزينه انتخاب مطابق تصوير زير نسبت به تكميل اطاعات درخواستی اقدام و براي ثبت بر روي گزينه اعمال تغييرات کليك نماييد

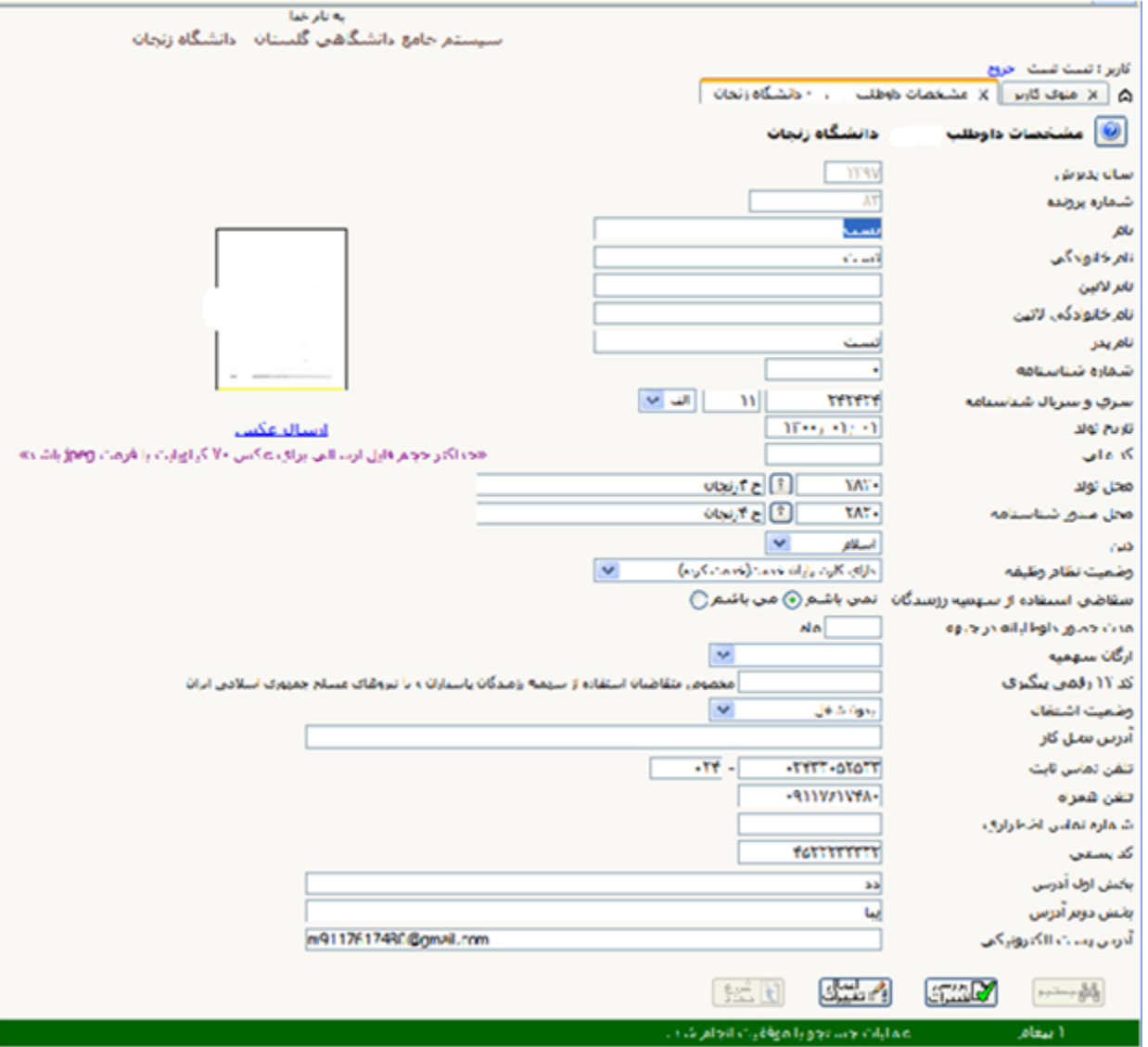

راهنماي ثبت نام بدون آزمون مقطع کارشناسی ارشد دانشگاه زنجان

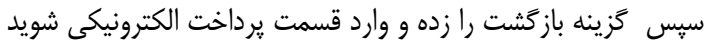

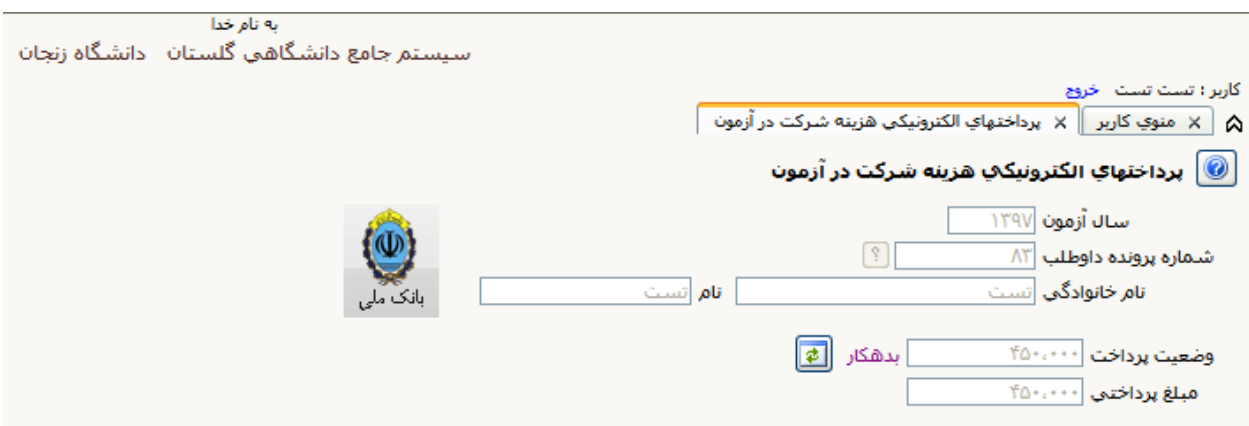

بر روي آيكون بانك ملی کليك نموده تا وارد صفحه پرداخت بانك شويد پس از پرداخت هزينه شرکت در آزمون )مبلغ 500000 ريال براي داوطلبان کارشناسی و 750000 ريال براي داوطلبان دکتري(، وارد مرحله ارسال تصوير مدارك شويد و نسبت به بارگذاري کليه مدارك مشخص شده اقدام نماييد

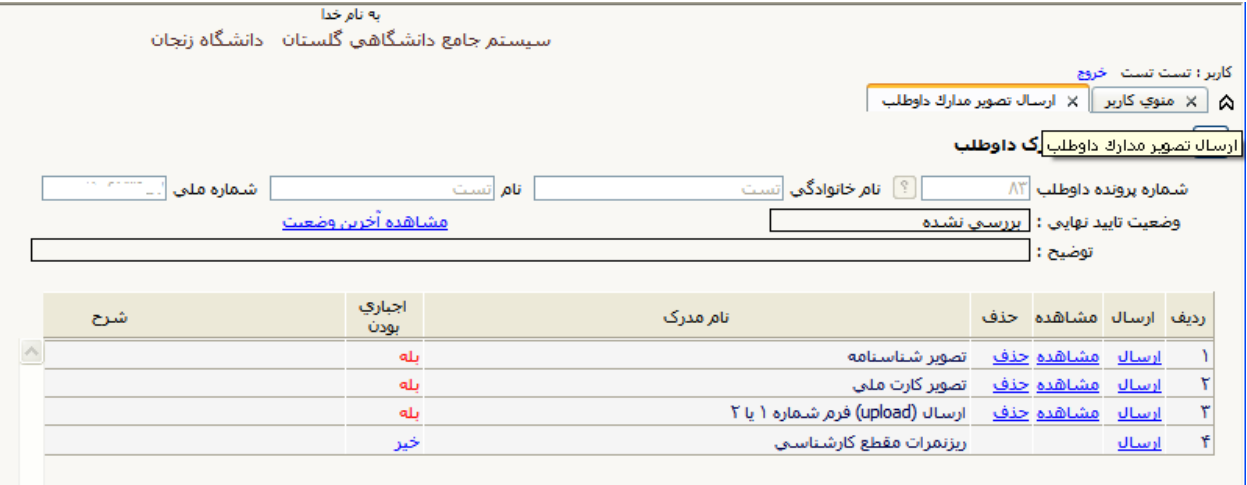

توضيح1 :الزم است کليه فايلها با فرمت jpg يا pdf و با حداکثر حجم 200 کيلوبايت باشند. توضيح2 : مدارکی که در ستون "اجباري بودن"داراي گزينه بلی می باشند بايستی بارگذاري شوند توضيح3 : در ارسال مدارك اگر به جمله "توضيحات" و و يا "آدرس اينترنتی " در صورت وجود توضيحات و يا آدرس آنها را درج نماييد و در صورت عدم وجود موارد ذکر شده کلمه ندارد ذکر نماييد

راهنماي ثبت نام بدون آزمون مقطع کارشناسی ارشد دانشگاه زنجان پس از ارسال کامل مدارك با استفاده از گزينه "گواهی انجام ثبت نام " نسبت به چاپ گواهی ثبت نام غيرحضوري پذيرش دانشجويان بدون آزمون ورودي سال 1398 دانشگاه زنجان"اقدام نموده و از کامل شدن ثبت نام اوليه خود مطمئن شويد نكته:1 متقاضيان مقطع کارشناسی ارشد معدل تا شش نيمسال را طبق گواهی در سيستم وارد نمايند نكته ۲: متقاضيان مقطع دكتري مقالات خود را با فرمت PDF و در يك فايل فشرده بارگذاري نمايند<br>په نام خدا کاربر : تست تست خروج م الموي كاربر  $\|\times$  گواهي ثبت نام غيرحضوري آزمون  $\|\times\|$ دانشگاه زنجان سیستم جامع دانشگاهی<br>گلستان زمان: ۱۷:۵۶-۱۳۹۷/۰۲/۰۱ صفحه : ۱ از ۱ گواهپ ثبت نام غیرحضوري فراخوان جذب دانشجو از طريق استعدادهاي درخشان<br>(ارشد ۱۳۹۷) <u>رشته انتخابې</u> گرایش : مدیریت بازرگانې گرایش مدیریت استراتژیك